# **PROCEDURES MANUAL FOR IMPLEMENTATION OF THE FLORIDA MOTOR VEHICLE NO-FAULT LAW AND FINANCIAL RESPONSIBILITY LAW**

**INITIAL/RELOAD REQUIREMENTS**

STATE OF FLORIDA DEPARTMENT OF HIGHWAY SAFETY AND MOTOR VEHICLES \* \* \*

> Effective February 11, 2013 Version: 3.0

# <span id="page-1-0"></span>**REVISION HISTORY**

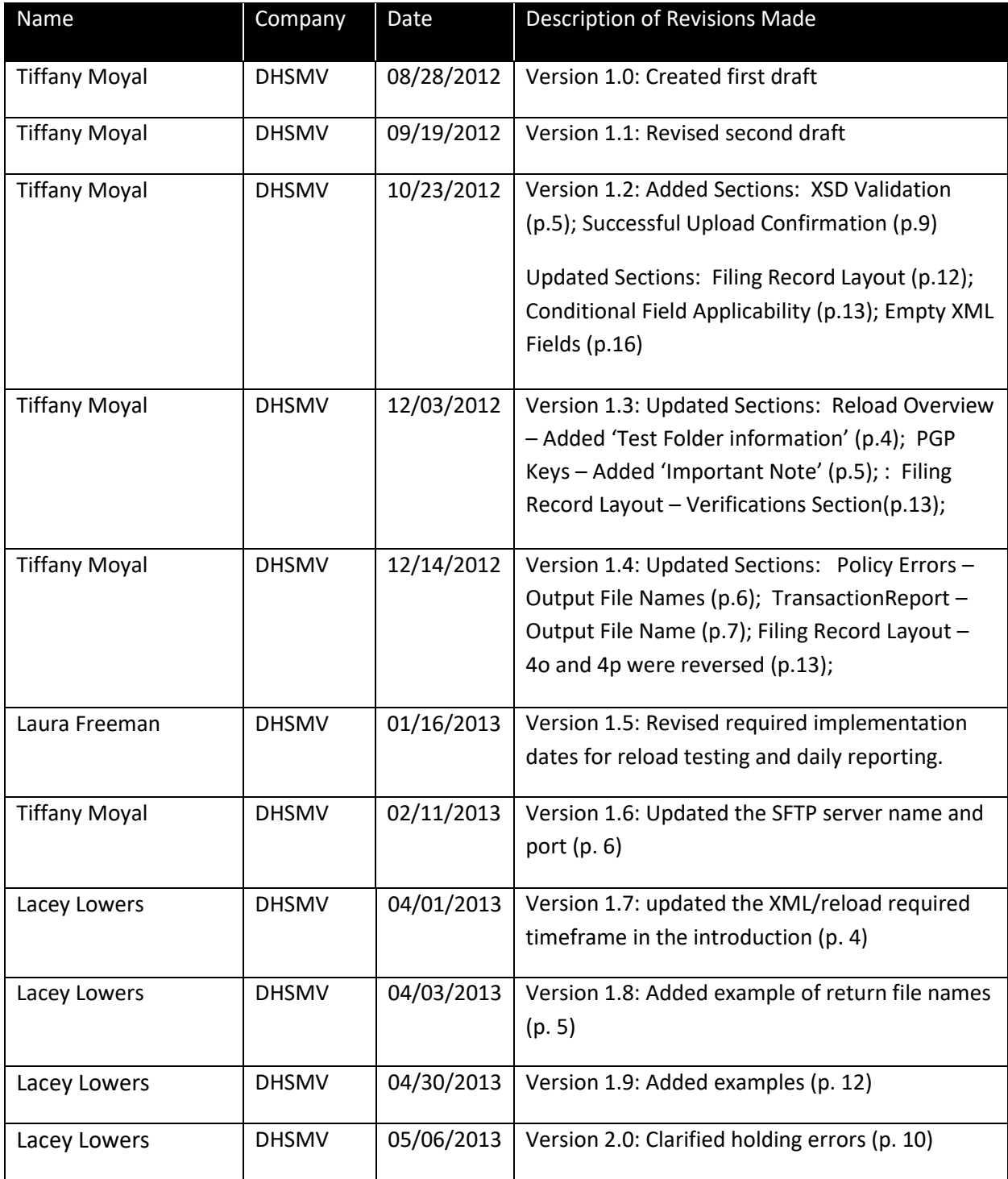

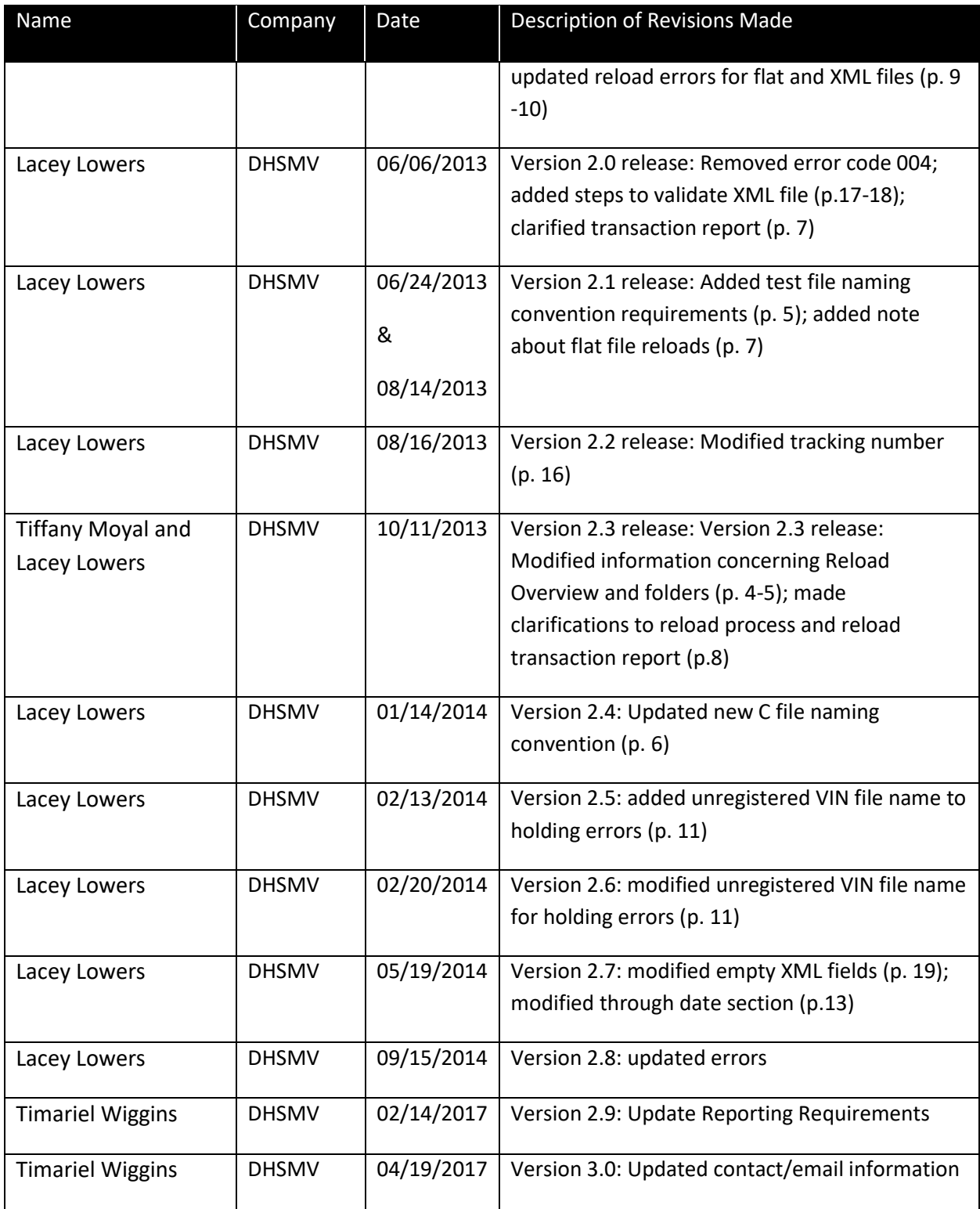

# **Table of Contents**

**[REVISION HISTORY.................................................................................................................](#page-1-0) 2**

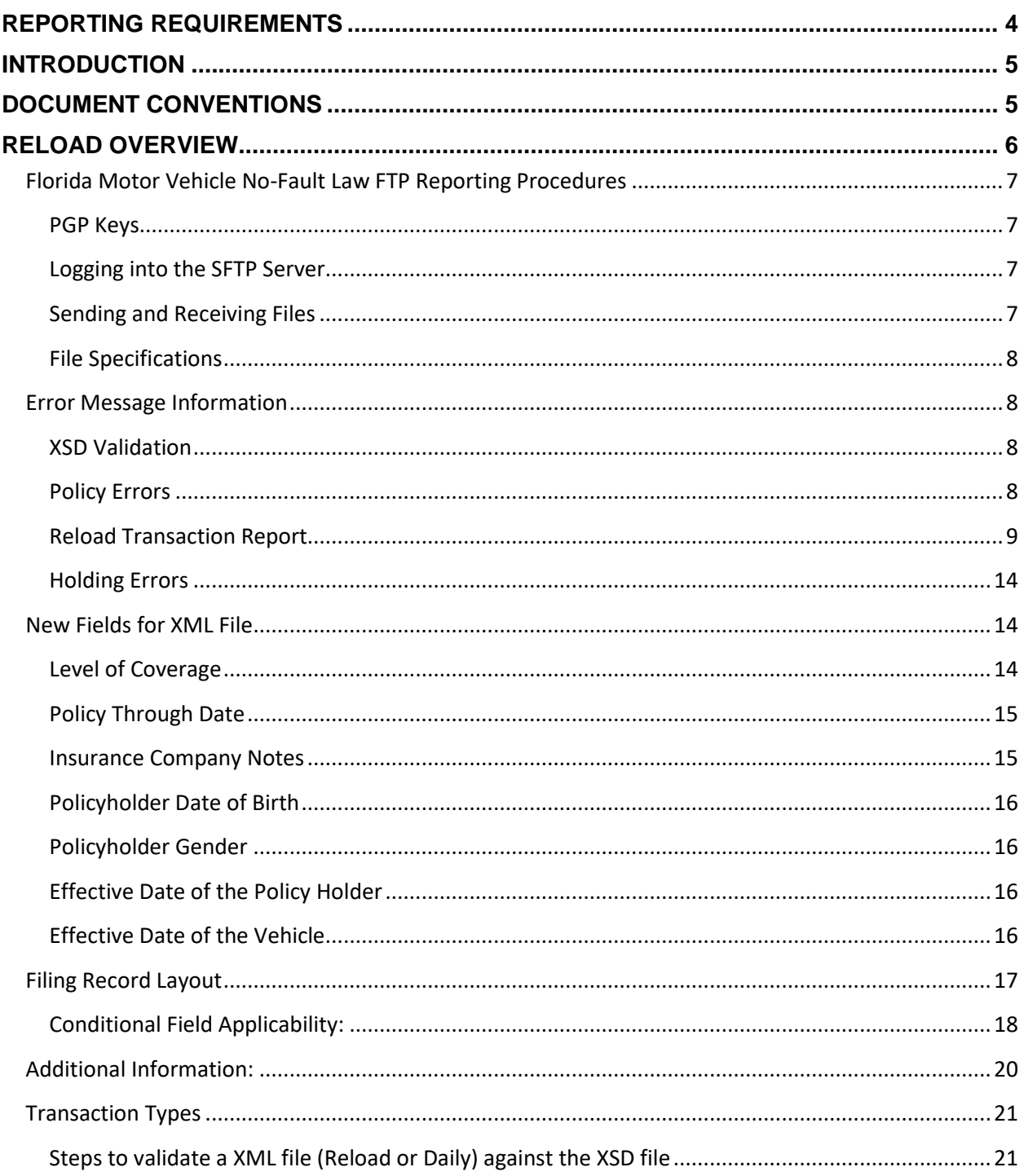

# <span id="page-3-0"></span>**REPORTING REQUIREMENTS**

The Department is afforded authority by Section 324.0221(1)(a) (Florida Motor Vehicle No-Fault Law), Florida Statutes, to develop procedures, rules and regulations to create and maintain an automobile insurance reporting database (insurance file).

The purpose of this manual is to set forth the procedures to accommodate insurance company reporting and department processing of reported data.

Section 324.0221(1) (a), Florida Statutes, reads in part:

"Each insurer that has issued a policy providing personal injury protection coverage or property damage liability coverage shall report the cancellation or nonrenewal thereof to the department within 10 days after the processing date or effective date of each cancellation or nonrenewal. Upon the issuance of a policy providing personal injury protection coverage or property damage liability coverage to a named insured not previously insured by the insurer during that calendar year, the insurer shall report the issuance of the new policy to the department within 10 days. The report shall be in the form and format and contain any information required by the department and must be provided in a format that is compatible with the data processing capabilities of the department. Failure by an insurer to file proper reports with the department as required by this subsection constitutes a violation of the Florida Insurance Code. These records shall be used by the department only for enforcement and regulatory purposes, including the generation by the department of data regarding compliance by owners of motor vehicles with the requirements for financial responsibility coverage."

## <span id="page-4-0"></span>**INTRODUCTION**

The following are the specifications for insurance companies to use to Report Records as defined herein to the Department. This manual is predominantly specific to the XML coding. In the future, the latest version of the XML schema and XSD files will be located on our FR Website, [http://www.flhsmv.gov/FRManualFTP/.](http://www.flhsmv.gov/FRManualFTP/) The XML schema is what you will use to create your files that you send us. There is a schema version number located in the XML file, the file that you send to us needs to include that same schema version number in order for your file to be processed. The XSD file is used for validation. There are a number of free tools on the Internet that use this file to validate the XML file that you created. If a modification needs to be made to the XML schema, the insurance companies will be notified at least 90 days in advance. Flat files submitted for Reloads and Daily submissions will be accepted and returned in the flat file format until further notice. The anticipated deadline for completion of reloads and transferring to XML is September 2013.

## <span id="page-4-1"></span>**DOCUMENT CONVENTIONS**

- DHSMV Department of Highway Safety and Motor Vehicles
- $\bullet$  XML file XML is an acronym for Extensible Markup Language. XML is a universal format for structured documents and data on the web.
- SFTP– SFTP is an acronym for Secure File Transfer Program. SFTP is used to securely transfer files between the insurance companies and the DHSMV.
- SFTP Site The SFTP site is the web address that the user goes to transfer files.
- Encryption The process of transforming information to make it unreadable to anyone except those possessing the key.
- Decryption The process of decoding data that has been encrypted to make it readable by using the specific key.
- Public key The key used either by the insurance company or DHSMV to lock or encrypt the XML files before transfer.
- Private key The key used either by the insurance company or DHSMV to unlock or decrypt the XML files after transfer.
- FEID Federal Tax ID, also known as Federal Employer Identification Number (FEIN).

# <span id="page-5-0"></span>**RELOAD OVERVIEW**

Insurance companies will be able to place files into individual company folders throughout the day by using their username/password to log onto the SFTP site. For a reload or daily reporting, you may include multiple company codes in one reload/daily file. **All files will need to be encrypted using DHSMV's public key before being placed on the SFTP site**. There are six folders used for uploading and storing files:

1. The "Test" folder will be used when the insurance company wants to submit a file for test purposes only. . The test files will be picked up at 9:30a and 6pm Monday thru Friday. Please begin all reload tests with 'Reload' and all daily tests must begin with 'DailyLoad\_'. If your test files do not begin appropriately, they will not be picked up and processed by our system.

Example Reload Test File: Reload\_testfile.pgp Example Daily Test File: Dailyload\_testfile.pgp

- 2. The "Reload" folder will be used when the insurance company wants to perform a complete reload of only their active policies. Files will be processed on Wednesday and Friday mornings starting at 12:30am. Files will also be processed through the weekend, starting Saturday at 10pm and run through Monday morning around 5am.
- 3. The "Dailyload" folder is used to update DHSMV information regarding changes to your policies and is processed at 8:30a Monday thru Friday. Before sending a Reload file, you will need to suspend your regular daily files from uploading. Bulk policy corrections should be sent in your Dailyload Folder and then once the reload is updated you can resume your daily filing to this folder.
- 4. The "Output" folder is used by DHSMV to inform the insurance company of the file transfer results, you may delete the file after you retrieve it or leave it in this folder. All files will be marked with the date and timestamp for easier retrieval.
	- The return file name will be: (YourFilename)B(TimeStamp).pgp for flat files
		- DHS.DDL.FTP.DMIXXXXB03\_15\_2013\_10\_37\_38.PGP
	- The return file name will be: YourFileName\_TimeStamp\_DL\_TransactionReport.pgp for XML files
- 5. The "Archive" folder is where the files placed by the insurance companies are moved after they have been processed. You will have access to this folder, however, please do not delete from this folder. Files over 90 days will be deleted.
- 6. The "Verifications" folder is where DHSMV places all verification file request and are required to be retrieved daily by your insurance company for review and response. The verification records within the file should be returned in your daily reporting file within 20 days. Any verification records not responded to will be requested again with the 'Days Late' field populated. The verification file name will be: (Verifications)(TimeStamp).pgp. Any records not responded to will be resent every 30 days until responded to with one of the following message:
	- Confirmed and Active (confirmed on the need date and still active with continuous coverage)
	- Confirmed (confirmed on the need date), or
	- Unconfirmed (unable to confirm).

You will now potentially receive a C file daily. The verification file name will be: SR21 Verifications (Date/TimeStamp).pgp. This file will be in flat format until total XML conversion.

Until switched entirely to XML, you will still receive you large Monday C file in the old format: DHS.DDL.FTP.DMIXXXXC(Date/TimeStamp).PGP

## <span id="page-6-0"></span>**Florida Motor Vehicle No-Fault Law FTP Reporting Procedures**

### <span id="page-6-1"></span>**PGP Keys**

The insurance company must generate two keys. A private key used to decrypt files and a public key which the Department will use to encrypt files. You may use your existing keys, otherwise, please contact the Department for needed information about exchanging keys and encrypting files. **IMPORTANT: The files uploaded to the server must be encrypted using DHSMV's public key; otherwise, the files will not be processed.**

### <span id="page-6-2"></span>**Logging into the SFTP Server**

Once the PGP keys have been exchanged, an encrypted file will be sent to the insurance company containing user name and password information.

#### <span id="page-6-3"></span>**Sending and Receiving Files**

The encrypted files must be placed on the new server, which uses SFTP protocol and port 22. The server name is: **FTPCEREX.flhsmv.gov**. The new server will behave the same as the old FTP server, so the passwords and PGP keys will remain the same. **The usernames will have one small change, which is a zero ('0') was added to the beginning of the username. For example, if your original username was '9332FTP', it will now be '09332FTP'.**

#### <span id="page-7-0"></span>**File Specifications**

The file name may be called whatever makes sense to the insurance company. After the file is processed, it is placed in the Archive folder. The transfer results will be placed in the Output folder.

### <span id="page-7-1"></span>**Error Message Information**

#### <span id="page-7-2"></span>**XSD Validation**

Prior to processing the file, we validate that the XML schema is correct. If there is an issue with the schema, a text file will be generated and placed in the Output folder. The file name will follow the following structure: ValidationFailed Timestamp.pgp.

#### <span id="page-7-3"></span>**Policy Errors**

These types of errors occur when DHSMV receives information regarding an active policy, but it is cancelled in the DHSMV database or DHSMV receives information regarding a cancelled policy, but it is active in DHSMV database. When these errors occur, an output file will be generated and placed in the Output folder for the insurance companies. There will be two error files generated if necessary. One file will be for Cancelled policies and the other will be for Missing policies. The file names will follow the following structure:

YourFileName\_TimeStamp\_BulkPolicyError\_Cancelled.pgp

YourFileName\_TimeStamp\_BulkPolicyError\_Missing.pgp

To resolve the records in the 'Missing' file, you will need to submit a 10 (Cancellation) through the Daily Reporting process or if the policy should be active then a '20' (Initiation) transaction should be appended to the reload file. To resolve the records in the 'Cancelled' file, an 11 (Recall of Cancellation) should be submitted through the Daily Reporting process.

In order to resolve the bulk policy conflicts, the corrections should be made through the 'Daily Reporting" process and then the entire reload file should be resubmitted again for processing.

NOTE: As mentioned above, we suggest that you hold your daily submissions when trying to correct the bulk policy errors. This is to ensure that the daily submissions will not cause more bulk policy errors when the same reload file is resubmitted. But for some companies, they can easily pull a brand new reload file, these companies are going to continue submitting daily's while fixing their bulk policy errors. Then once they have fixed their bulk policy errors, they will pull a new reload file and submit it.

#### **Note for flat file reloads:**

**All lines must be greater than 205 characters.**

**If the line length is less than 205 characters, the system will not read the policy number. Therefore, it is possible you could receive a missing policy in your missing file even though you supplied the policy in your reload file.**

### <span id="page-8-0"></span>**Reload Transaction Report**

Once you pass bulk errors, an output file will be generated and placed in the Output folder for the insurance companies, regardless if any errors occurred. This transaction report is sent once you have passed the bulk errors and no longer have any missing or cancelled return files. The transaction report name will follow the following structure: YourFileName\_TimeStamp\_RL\_TransactionReport.pgp.

This usually contains formatting errors. If no errors occurred, there will be a count of the number of records imported into the database. If there are no errors in the transaction report, you have passed your reload. Feel free to contact us for confirmation.

Records will be imported into the database, unless the error rate is over 5%. If you are less than a 5% error rate tolerance, your reload will be accepted and loaded into production. Feel free to contact us at this point for confirmation. For files with errors under the 5% tolerance rate, once those records have been corrected by the insurance company, they can be resubmitted in a Daily Reporting file. There is no need to resubmit your reload (until the next year). **Once you are under 5% tolerance, you should still try to correct all errors.**

If there were errors because of data within the file not formatted correctly, only the records with errors will appear in the transaction report. If the error tolerance rate is over 5%, then none of the transactions will be imported. If you do not fall within the 5%, you should correct errors and resubmit your reload. Repeat the process until no errors or under 5% tolerance. **Once you are under 5% tolerance, you should still try to correct all errors.** 

**Note: You must fall within a 5% tolerance level on the transaction report to have your reload accepted and loaded into the database. Also, this must be ran in production for it to be accepted. We will not load reloads from a test into our production database.** 

The current output file will show:

- The number of records submitted
- The number of records that DHSMV has imported (only imported if no errors or under 5% tolerance)
- The number of records that were not imported

Corrections should be made through the 'Daily Reporting" process to resolve the transaction errors.

### *Transaction Error Codes and Error Messages:*

Below are the transaction error codes and error messages. In parenthesis, is information regarding if the record will still be imported when the error is received.

- 001 VIN not registered with FL DHSMV. HSMV will attempt to validate the VIN, as registered, again in 30 days(will import)
- 002 Partial 15 digit match on VIN(will import)
- 003 Unable to locate single VIN match; multiple partial matches found (will not import)
- 004 VIN is not valid (will not import)
- 005 VIN must be 17 characters for a vehicle year greater than 1980 (will not import)
- 006 VIN is required for non-fleet policies (will not import)
- 007 Company code is not registered with FL DHSMV (will not import)
- 008 Company code must be 5 digits (will not import)
- 009 Transaction type is not valid for reloads, transaction type must be set to '20', '31' or '34' (will not import)
- 010 Reload policy is cancelled on database (will not import)
- 011 Policy is currently cancelled (will not import)
- 012 Vehicle Effective Date is required on '31' transaction types (will not import)
- 013 Policy Through/Cancellation Date cannot be prior to Policy Effective Date (will not import)
- 014 Through Date must be a valid date (MMDDCCYY) (will not import)
- 015 Found active policy on the database with an Effective Date after the submitted effective date (will import)
- 017 Level of Coverage is not in the correct format (will not import)
- 018 VIN contains invalid characters (will not import)
- 019 Policyholder first name contains invalid characters (will not import)
- 020 Active policy not found on reload (will not import)
- 021 Policy is currently cancelled and needs to be recalled (will not import)
- 022 Cannot recall cancelation, policy is currently active (will not import)
- 023 Policyholder last name contains invalid characters (will not import)
- 024 Vehicle Effective Date cannot be in the future (will not import)
- 025 Vehicle Effective Date must be a valid date (MMDDCCYY) (will not import)
- 026 Recall of cancellation date cannot be prior to the cancellation date (will not import)
- 027 30 Day Notice: Second attempt to validate the VIN, as registered, has not been successful (will not import)
- 028 Last attempt to validate the VIN, as registered, was unsuccessful; the record will be removed from our database. Please verify the VIN and resubmit the updated information through a Daily Reporting (will not import)
- 029 Policy number contains invalid characters (will not import)
- 030 On a reload, cannot submit a transaction type '31' without submitting a '20' (will not import)
- 031 Cannot recall initiation of insurance, policy is currently cancelled (will not import)
- 032 The recall of initiation date is 90 days after the policy effective date (will not import)
- 033 On an Initiation at least one vehicle is required (will not import)
- 034 Vehicle already exists on policy (will not import)
- 036 On a reload, cannot submit a transaction type '34' without submitting a '20' (will not import)
- 037 Policyholder Effective Date must be a valid date (MMDDCCYY) (will not import)
- 038 Policyholder Effective Date is required on '34' transaction types (will not import)
- 039 Policyholder effective date cannot be in the future (will not import)
- 040 Company indicator is invalid, please choose 'C' or leave blank (will not import)
- 041 Fleet indicator is invalid, please choose 'F' or leave blank (will not import)
- 042 Vehicle Make is required (will not import)
- 043 Vehicle exists on multiple active policies (will not import)
- $\bullet$  044 Vehicle does not exist on the policy (will not import)
- 045 Driver does not exist on the policy (will not import)
- 046 Driver already exists on the policy (will not import)
- 047 Policy already exists in our database (will not import)
- 048 Cannot update policy, Driver's name does not match (will not import)
- 049 Cannot add driver or vehicle, initiation record had an error (will not import)
- 050 Initiation of Insurance is not present (will not import)
- 051 Cancellation updated, policy was already cancelled (will import)
- 052 Invalid Transaction Type (will not import)
- 053 Cancellation processed. Driver's license number supplied was invalid (will import)
- 054 Cannot delete driver from the policy, only one driver currently exists (will not import)
- 056 VIN does not exist on the policy (will not import)
- 057 VIN is required when updating the Level of Coverage (will not import)
- 059 SR22 not required, no open FR Suspensions exist for the DLN provided (will not import)
- 060 Certification Date must be a valid date (MMDDCCYY) (will not import)
- 061 Prepared Date must be a valid date (MMDDCCYY) (will not import)
- 062 Duplicate SR22/26 or SR33/36 or FR44/46 found (will not import)
- 063 Case is older than 3 years, a SR/FR Certificate is no longer needed (will not import)
- 064 A newer SR/FR Certificate has been found (will not import)
- 065 No matching SR/FR Certificate could be found when attempting to process the cancellation (will not import)
- 066 Level of Coverage insufficient, must have at least a '04' Level of Coverage (will not import)
- 067 Level of Coverage insufficient, must have at least a '05' Level of Coverage (will not import)
- 068 Level of Coverage insufficient, must have at least a '06' Level of Coverage (will not import)
- 069 Level of Coverage insufficient, Level of Coverage must be set to '08' (will not import)
- 070- Multiple Offender Not sent to insurance company (will import; in house only)
- 071 When responding to verifications, the values for 'CONFIRMED AND ACTIVE', 'CONFIRMED' or 'UNCONFIRMED' must be set to either 'Y' or 'N' (will not import)
- 072 When responding to verifications, only one of these fields can be set to 'Y', the others need to be set to 'N': 'CONFIRMED AND ACTIVE', 'CONFIRMED' or 'UNCONFIRMED' (will not import)
- 073 Currently, we are not accepting this transaction type in XML format. Please resubmit this transaction in a 350 character flat file (will not import)
- 074 Confirmed flag must be a Y or N (will not import)
- 075 Verification Not Requested or Already Received (will not import)
- 076 Cancellation Date cannot be more than 45 days in the future for a Commercial policy (will not import)
- 077 Cancellation Date cannot be in the future for a Non-Commercial policy (will not import)
- 078 Effective Date Cannot be prior to current effective date (will not import)
- 049 Cannot add driver or vehicle, initiation record had an error (will not import)
- 00A Transaction Type contains invalid characters (will not import)
- 00B Policyholder middle name contains invalid characters (will not import)
- 00C Vehicle Year not a valid year (will not import)
- 00D Vehicle Year required when VIN is present (will not import)
- 00E Insurance policy number required (will not import)
- 00F Policyholder first name missing (will import)
- 00G Policyholder last name required (will not import)
- 00H Policyholder state not valid (will not import)
- 00I Policyholder zip code not valid (will not import)
- 00J Policyholder zip code not complete (will import)
- 00K Florida Driver's License is not in the correct format (will not import DLN, but will import the record)
- 00L No matching FL DLN found (will not import DLN, but will import the record)
- 00M DLN is not required on Fleet policy (will import)
- 00N Current Driver's License Number Found (will import)
- 000 Company FEID is missing (will import)
- 00P Company FEID must be 9 digits (will import)
- 00Q No matching FEID number found (will import)
- 00R Company name is missing (will not import)
- 00S Company indicator is invalid, please choose 'Y' or 'N' (will not import)
- 00T Effective Date must be a valid date (MMDDCCYY) (will not import)
- 00U Effective Date cannot be in the future (will not import)
- 00V DOB is not a valid date (MMDDCCYY) (will not import)
- 00W DOB cannot be in the future (will not import)
- 00X Gender must be 'M' or 'F' or blank (will not import)
- 00Z Fleet Indicator is invalid, please choose 'Y' or 'N' (will not import)

For Flat File Reloads:

- Only transaction type '20', '31' and '34' will be accepted
- A '31' transaction type will not be accepted if a corresponding policy '20' transaction type is not submitted.
- A '34' transaction type will not be accepted if a corresponding policy '20' transaction type is not submitted.
- A '1' will appear in position 311 to signify either a transaction type other than '20' or '31' was submitted or that a '31' or '34' was submitted without a '20'
- In the scenario where a '20' is submitted and followed by '31' and/or a '34', if that '20' fails, then the other related records are also going to fail with the same errors that the '20' encountered. Also, the transaction type for those records will be changed to a '20' so you know it was the '20' that encountered those errors.
- During the Bulk policy validation, if you report multiple 20s to report multiple vehicles or policy holders and the policy is cancelled on our side, you will see that policy listed in the Cancellation file one time.
- During format validations, you will get a row back for each transaction that failed. We do combine the policy transactions in a flat file, but you should still get multiple errors back.

For XML File Reloads:

- Only transaction type '20', '31' and '34' will be accepted.
- A '31' transaction type will not be accepted if a corresponding policy '20' transaction type is not submitted. If a '31' is submitted without a '20', the following error will be created: 030 – On a reload, cannot submit a transaction type '31' without submitting a '20'
- A '31' must be in Vehicle Transaction Type the field.
- The Vehicle Effective Date is optional and will be defaulted to the Policy Effective Date if left blank.
- A '34' transaction type will not be accepted if a corresponding policy '20' transaction type is not submitted. If a '34' is submitted without a '20', the following error will be created: 036 – On a reload, cannot submit a transaction type '34' without submitting a '20'
- A '34' must be in PH Transaction Type the field.
- In a XML file In a reload, you should be sending one '20' for a policy and that transaction should contain additional VINs as '31's (as many as needed) or additional policy holders as '34's (as many as needed). If you send multiple '20's and the policy is cancelled, each transaction should receive a policy error. If you send one '20 with all the VINs within that transaction, you will receive only one error back for the policy.

#### <span id="page-13-0"></span>**Holding Errors**

This is new functionality that applies to the XML format only. When a VIN is submitted through a Reload or Daily Reporting file and cannot be located in the HSMV database. The system will import the record into the Insurance Database and place the VIN in the 'Holding' location. The insurance company will receive a warning message that will be placed in their Output folder on the server. The VIN will be checked again in 30 days to see if it has been registered with the DHSMV. If the VIN is still not registered, we will send another file with a warning notification to the Output folder informing you that the system tried to verify the VIN again and was unsuccessful. The VIN will remain in the holding location and will be flagged to be checked again in another 30 days. If the VIN has still not been registered after 60 days, we will send the final file with an error message to the Output folder notifying you that the final attempt to verify the VIN was unsuccessful and the record is going to be removed from our database. The insurance company should verify the VIN with the policy holder and resubmit any changes you make to the record. At any time, during the three checks, if the VIN is verified, the record will be imported and you do not have to resubmit. The file name will be for these errors will be Unregistered\_Vins\_timestamp\_DL\_TransactionReport.xml.

Also, when we receive a valid Cancellation (type 10) or a valid Recall of Initiation (type 21), we will update the database and put the vehicle information in the Holding table to be checked 20 days later. We are checking to ensure the vehicle is insured. The insurance companies will not need to perform any action after submitting the cancellation.

## <span id="page-13-1"></span>**New Fields for XML File**

#### <span id="page-13-2"></span>**Level of Coverage**

The 'Level of Coverage' field is a new, optional field used to describe the level of coverage contained on a vehicle in a policy. Annually, the department sends close to one million suspension notices to customers for the purpose of verifying insurance. Sixty percent of our case types (this means some event occurred) require the customer to provide us the levels of insurance to ensure they meet Financial Responsibility requirements. Reporting this threshold in advance, would eliminate a SR-21 verification, prevent customer calls to your company, and provide better overall customer service to our mutual customers.

Vehicles registered as 'Commercial Motor Vehicles' as described in s. 320.01(26), are required to have certain levels of coverage as described in section 627.7415 and these levels must be verified by Florida Driver License/Tax Collector Offices at time of registration, per statute. Currently, our mutual customers provide this information via a paper document (COI). If these levels were reported through the insurance database, it would eliminate the need for manual verification and allow these customers to utilize on-line services thus freeing up the lines in offices across the state. This level of coverage should have a corresponding value (shown below) of '01' thru '08'.

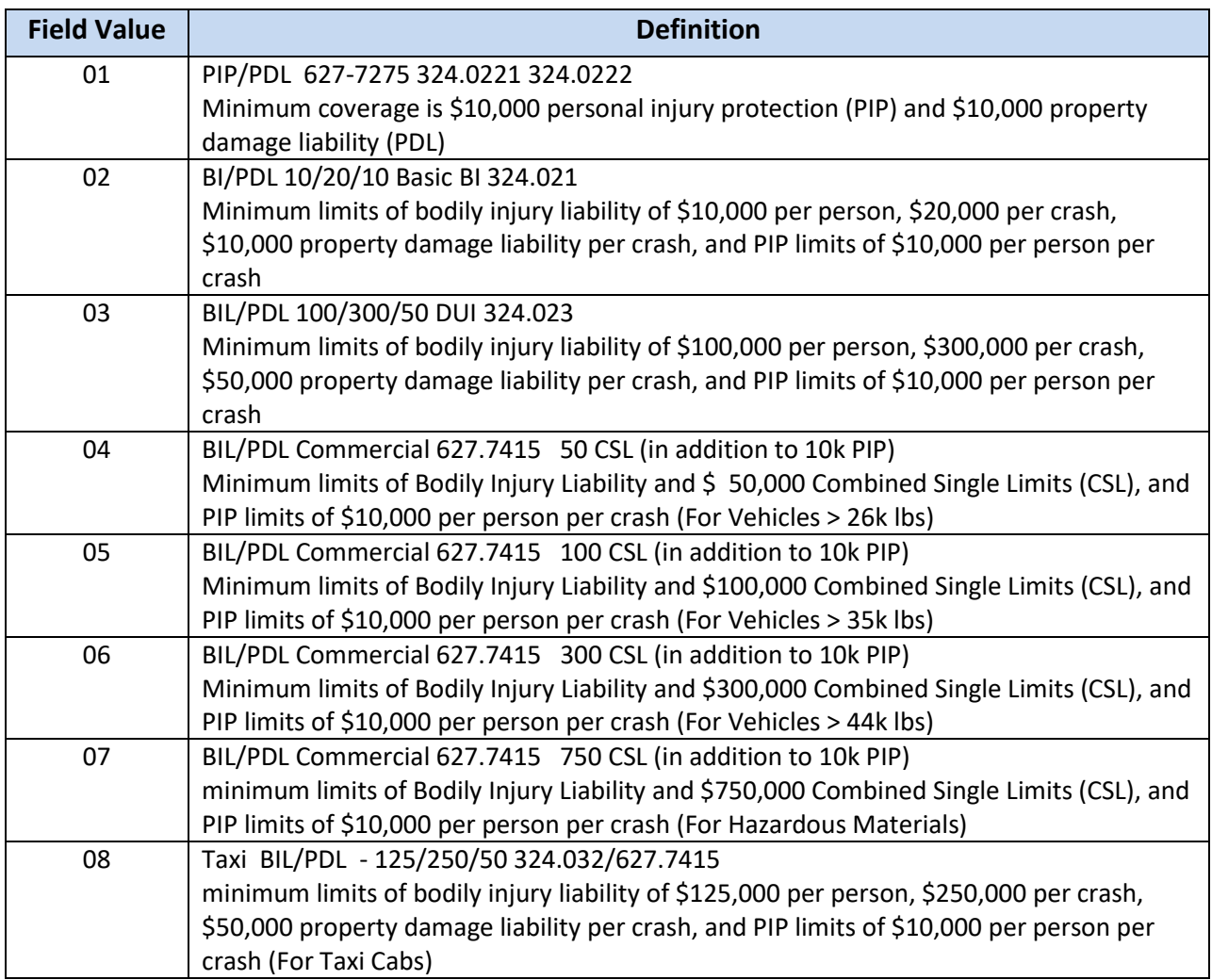

### <span id="page-14-0"></span>**Policy Through Date**

The **Policy Through Date** field is a new, optional field used to describe the expiration date of the policy. In the future, this field will be used to identify when a policy is no longer valid. At this time, a transaction type '10' cancellation of insurance (or non-renewal) will still need to be reported to our department. Until further notice, the through date is not being used but is there for future functionality. Again, if you decide to use the through date, once the through date is reached and you are not sending a renewal, you must send a cancellation (transaction type '10').

### <span id="page-14-1"></span>**Insurance Company Notes**

The 'Insurance Company Notes' field is a new, optional field used to by the insurance companies. This field will be returned with error files.

#### <span id="page-15-0"></span>**Policyholder Date of Birth**

The 'Policy Holder Date of Birth' field is a new, optional field. If you do not have a Florida Driver License Number then the Policy Holder Date of Birth is one of the three fields that are required to generate a driver's license number.

#### <span id="page-15-1"></span>**Policyholder Gender**

The 'Policy Holder Gender' field is a new, optional field. If you do not have a Florida Driver License Number then the Policy Holder Gender is one of the three fields that are required to generate a driver's license number.

#### <span id="page-15-2"></span>**Effective Date of the Policy Holder**

The 'Effective Date of the Policy Holder' field is a new, optional field used to describe the date the driver was added to the policy. In a reload file, the PH Effective Date is optional (if a '34' is not used) and will be defaulted to the Policy Effective Date if left blank. However, during a Daily Load, the Policy Holder Effective Date for a '34' transaction type will be required.

#### <span id="page-15-3"></span>**Effective Date of the Vehicle**

The 'Effective Date of the Vehicle' field is a new, optional field used to describe the date the car was added to the policy. In a reload file, the Vehicle Effective Date is optional (if a '31' is not used) and will be defaulted to the Policy Effective Date if left blank. However, during a Daily Load, the Vehicle Effective Date for a '31' transaction type will be required.

Note: More details regarding these fields and existing fields are in the next section.

Note: The below applies for both policy holders and vehicles. There is more information concerning Daily files in the Daily Manual.

- In a reload, if you have multiple policy holders and the policy holder effective date is the same as the policy effective date then all information will be under the '20' in position 2a.
- In a reload, if you have multiple policy holders and the policy holder effective date is different than the policy effective date then a '20' will be in position 2a and a '34' with the policy holder effective date will be needed for any policy holder with a different effective date

# <span id="page-16-0"></span>**Filing Record Layout**

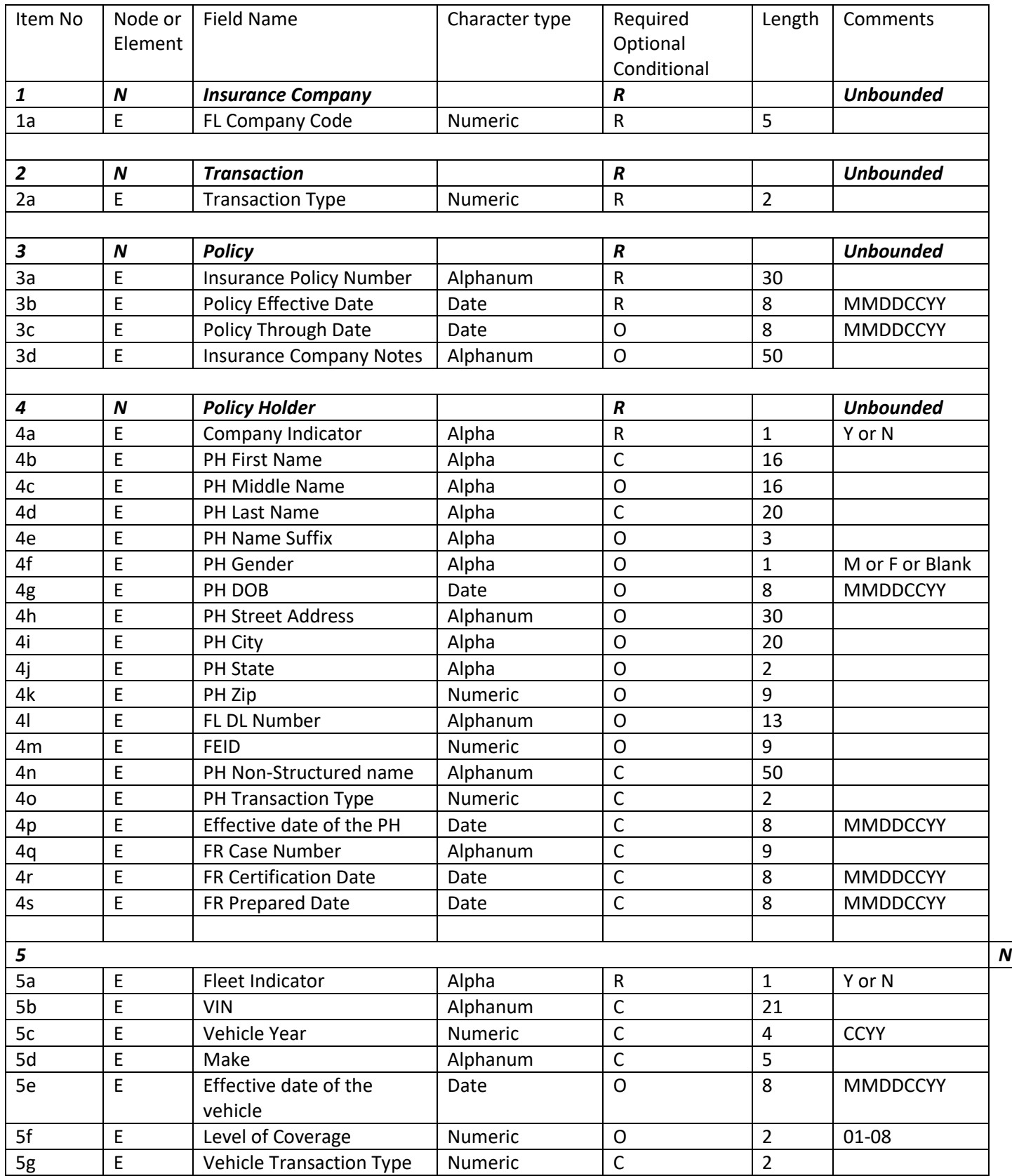

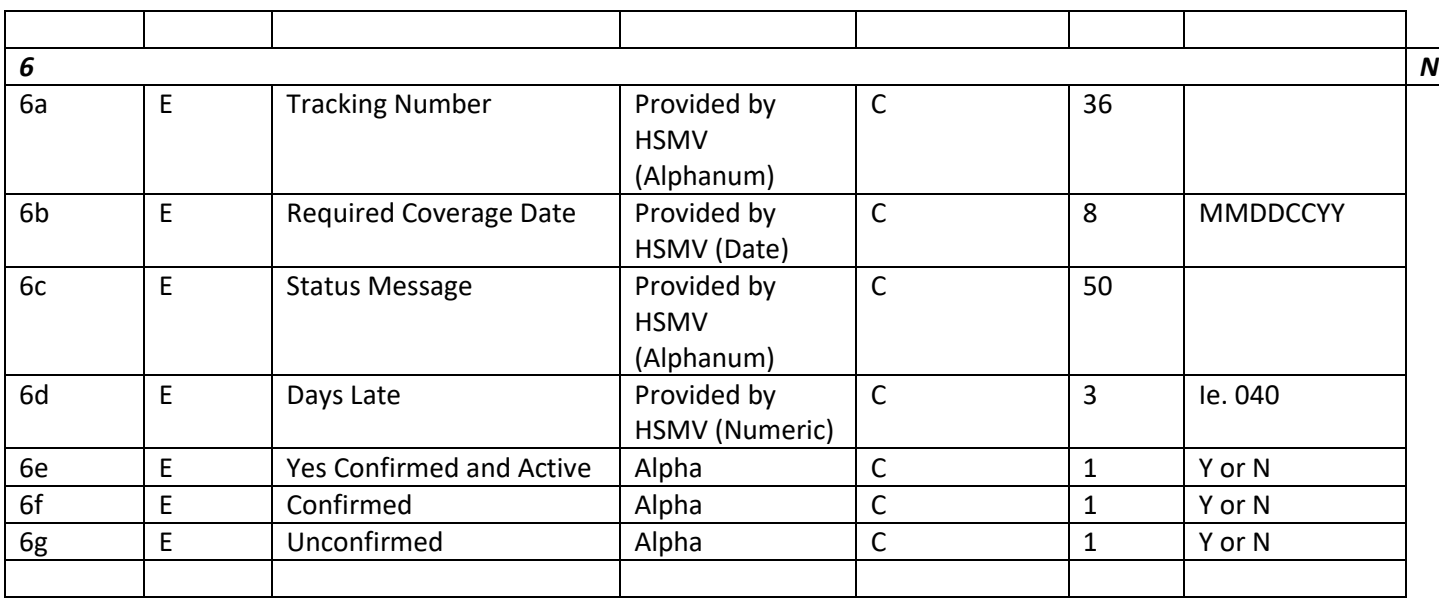

### <span id="page-17-0"></span>**Conditional Field Applicability:**

Transaction Type (2a): For transaction types: 10, 11, 13, 20, 21, 22, 26, 30, 33, 36, 44 and 46 this field will be used. This field can also be used for transaction types 31, 32, 34 and 35 if no other transactions are being performed on the same transaction.

PH Last Name (4d): If Company Indicator = 'N', then the PH's last name is required. A hard error message will be received, if the Last Name is missing.

FEID (4m): If Company Indicator = 'Y', then the FEID is optional. A warning message will be received, if the FEID is missing.

PH Non-Structured Name (4n): If Company Indicator = 'Y', then the PH Non-Structured Name is required. A hard error message will be received, if the PH Non-Structured Name is missing.

PH Transaction Type (40): If used on a reload, there are two possible scenarios:

- 1. A '20' needs to be in position 2a and a '34' needs to be in position 4p. This is used to show a driver/PH has not been on the policy since the policy effective date.
- 2. A '34' can be in position 2a if there is a '20' transaction with the same policy number above the '34' in the reload file.

Effective Date of PH (4p): During a reload, the Effective Date of a Policy Holder is only applicable if a '34' was submitted with a '20' (in position 2a).

FR Case Number (4q): Not applicable to a reload but required when submitting SR-22s and FR-44s. More details are to follow.

FR Certification Date (4r): Not applicable to a reload but required when submitting SR-22s and FR-44s. More details are to follow.

FR Prepared Date (4s): Not applicable to a reload but required when submitting SR-22s and FR-44s. More details are to follow.

VIN (5b): If Fleet Indicator = 'N', then the VIN is required. A hard error message will be received, if the VIN is missing.

Vehicle Year (5c): If a VIN is present, then the Vehicle Year is required. A hard error message will be received, if the Vehicle Year is missing.

Make (5d): If a VIN is present, then the Make is required. A hard error message will be received, if the Make is missing.

Vehicle Effective Date (5e): During a reload, the Effective Date of a Policy Holder is only applicable if a '31' was submitted with a '20' (in position 2a).

Vehicle Transaction Type (5g): If used on a reload, there are two possible scenarios:

- 1. A '20' needs to be in position 2a and a '31' needs to be in position 5g. This is used to show a vehicle has not been on the policy since the policy effective date.
- 2. A '31' can be in position 2a if there is a '20' transaction with the same policy number above the '31' in the reload file.

Note: Transaction type (2a) should never be left blank.

Tracking Number (6a): Only used for Verification requests, transaction type '12'. When a transaction type 12 (SR21 verification request) is sent to your insurance company, it will contain a tracking number. Please do not modify any of the supplied data.

Required Coverage Date (6b): Only used for Verification requests, transaction type '12'. When a transaction type 12 (SR21 verification request) is sent to your insurance company, it will contain the required coverage date. The required coverage date should not be altered.

Status Message (6c): Only used for Verification requests, transaction type '12'. When a transaction type 12 (SR21 verification request) is sent to your insurance company, it will contain a specific status message, which will be provided in the near future. The status message should not be altered.

Days Late (6d): Only used for Verification requests, transaction type '12'. When a transaction type 12 (SR21 verification request) is sent to your insurance company, you have 30 days to respond. If after 30 days we have not received a response, we will continue to resend the SR-21 every 30 days. In the Days Late field, you will be provided with the number of days that have passed since the original date that the SR21 was sent.

Confirmed and Active (6e): Only used for Verification requests, transaction type '12'. When set to 'Y', this means that the driver had coverage with your insurance company on the SR21 Required Coverage Date and is still active today. This record will be treated as a '20' type transaction.

Confirmed (6f): Only used for Verification requests, transaction type '12'. When set to 'Y', this means that the driver did have coverage with you on the SR21 Required Coverage Date.

Unconfirmed (6g): Only used for Verification requests, transaction type '12'. When set to 'Y', this means that the driver did not have coverage with you on the SR21 Required Coverage Date and currently does not have a valid policy.

NOTE: When responding, must have only one (6e, 6f, 6g, 6h) set to 'Y' and the others set to 'N'.

## <span id="page-19-0"></span>**Additional Information:**

## **Multiple Company Codes**

For each file, companies can submit for multiple FL Company codes as you have done in the past. For each FL Company code that is identified, companies can submit multiple transactions. For each transaction, companies can submit the policy information. Within the policy node, companies can include all policy holders and vehicles associated with policy.

## **Out of State Driver's License Numbers**

If the driver's license is out of state or country, please leave the Driver's License field blank, so you will not receive any errors. If you do have a Florida's Driver's License, please provide us with the information.

## **Accepted Special Characters**

There are a few errors that reference "invalid characters", the acceptable special characters are a space, a hyphen (-) or an apostrophe (').

## **Adding Drivers and Vehicles**

An example when a '31' can be used for a reload, "If you have a policy that has been in effect with you since 10/01/2011 and they had one vehicle on that policy. Then in February, they added a second vehicle to the policy. If you wanted to show that the new car has not been on that policy since the policy effective date, you would use a '31' transaction type. A '20' would be in position 2a and then in the vehicle section, you would have the original vehicle listed. In order to report the new vehicle, you would have a second vehicle section with a transaction type '31' in position 5g with a different vehicle effective date (5e).

For a Daily submission, you can submit your Add and Deletes individually or you can have multiple transactions. If you are submitting them individually, you will use transaction type (2a). If you are adding a vehicle and driver, you would put a '34' in the transaction type (2a) and a '31' in the Vehicle Transaction Type (5g). Or if you wanted to only add a driver to an existing policy, you would put a '34' in the Transaction Type (2a) field.

### **IMPORTANT: Transaction Type (2a) should never be left blank.**

## **Empty XML Fields**

In XML, an empty element or an empty space may be submitted. Please see example below.

For example, if the policy does not have an FEID number, either will work:

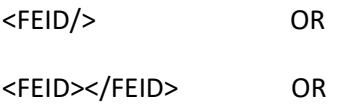

<FEID> </FEID>

## <span id="page-20-0"></span>**Transaction Types**

For reload purposes, the Transaction types accepted are:

- 20 Initiation of Insurance
- 31 Add Vehicle to Policy
- 34 Add Policy Holder to Policy

## <span id="page-20-1"></span>**Steps to validate a XML file (Reload or Daily) against the XSD file**

First, you will need an XML tool. The free tool we use here is Notepad ++. You can download it at: <http://notepad-plus-plus.org/> . Once installed, on the file menu, go to 'Plugins' > 'Plugin Manager' > 'Show Plugin Manager' and install 'XML Tools'.

- 1. Download the following file from<http://www.flhsmv.gov/FRManualFTP/> : 'FLBOB Template Reload and Daily Inputs.xsd'. Or if you are having issues downloading the file, please request it to be emailed to you by contacting [FLHSMVInsuranceLiaison@flhsmv.gov](mailto:FLHSMVInsuranceLiaison@flhsmv.gov) .
- 2. Open the XML tool, if you are using Notepad ++, on the File menu, go to 'Plugins' > 'XML Tools' > 'Validate Now'. Browse to the location of the 'FLBOB\_Template\_Reload\_and\_Daily\_Inputs.xsd' file.
- 3. Click "OK" to validate.

You will either receive an "INFORMATION" window with your errors or a message stating your file validated successfully. If you have errors, correct the errors and then re-validate your file. Repeat until you receive the successful validation message.